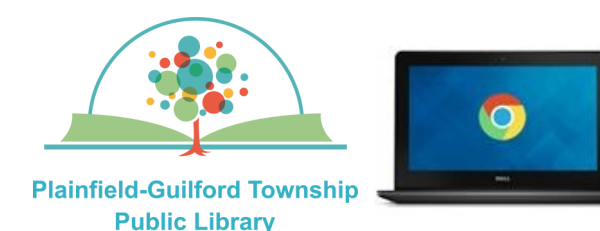

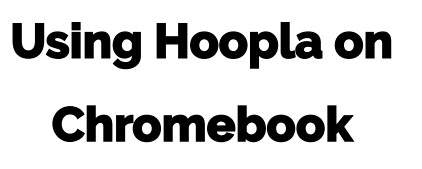

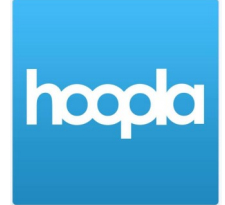

Hoopla is a collection of TV episodes, movies, music albums, audiobooks, comic books and ebooks. Each month you can borrow a total of 10 items ("**Instant Borrow**") and have a total of 5 items on hold ("**Flex Borrow**").

### **Loan periods:**

- Ebook 21 days
- Audiobook—21 days
- Comic book—21 days
- Movie or TV episode—3 days
- Music album—7 days

## **Hoopla can be used on:**

- Android mobile devices
- Apple mobile devices
- Amazon Kindle Fire devices
- Desktop or laptop computers (Windows, Mac and Chromebook)
- Streaming media players (Roku, Amazon Fire TV, Apple TV)

### **How to set up Hoopla:**

- 1) Go to the Google Play Store and find the Hoopla app (it is free). Download and install it.
- 2) Open the Hoopla app. **TIP**: At the top center of the screen, there are options to view the window in either **Phone**, **Tablet** or **Resizable** mode (in case of compatibility issues with your device).
- 3) If you already have a Hoopla account, enter your e-mail address and password; otherwise, click the "**Sign Up**" link. Type in your e-mail address and create a password that is at least 8 characters long. Click the blue "Next" button.
- 4) Where it says Choose Your Library, search by zipcode **46168**. From the search results, select **Plainfield Public Library (IN)** and click the blue "Agree" button. Enter the number that's on the back of your Plainfield library card and click the blue "Next" button. You will then see a congratulations message—click the blue "**Continue**" button to go to the Hoopla homepage.

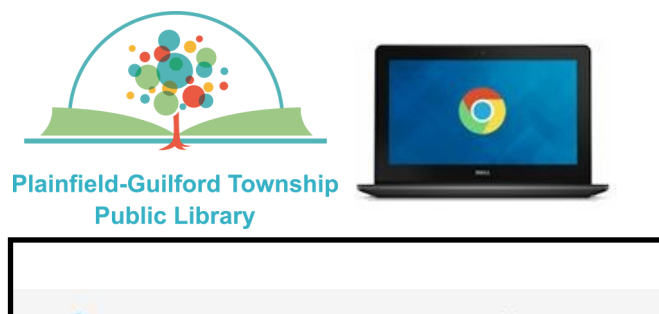

# **Using Hoopla on**

**Chromebook** 

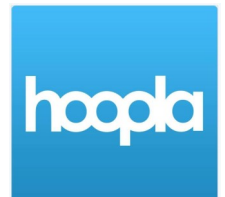

Home

My hoopla

Q Search

o Settings

### **How to navigate Hoopla:**

There is a menu bar at the bottom of the screen to help you navigate Hoopla:

—**Home**—Browse the collection by media type (audiobooks, movies, etc.).

—**My hoopla**—Has tabs for: **Borrowed**  (see what items you have checked out); **Holds** (see what items you have on Flex Borrow) and **Favorites** (see what items you have bookmarked).

—**Search** —Search for a specific item.

—**Settings**—Includes options to receive notifications and change your password.

### **How to borrow an item:**

- 1) Browse or search to find an item you want.
- 2) Click on an item to see its details. Click on the blue "**Borrow**" button to borrow it. After it has borrowed the item, click on the blue "**Read**" or "**Play**" button to begin using it.

#### **How to return an item before it's due:**

Items are returned automatically at the end of their loan period. If you want to return an item early, click the **My hoopla**  icon on the menu bar. It should automatically open to the Borrowed tab. Find the item you want to return early. Click on the item to see its details, then click on the "**Return**" link.